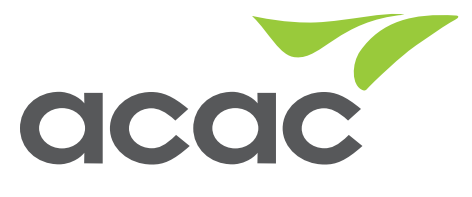

## Member Instructions for Joining Online Classes

- 1. Members will need to register for VHP: <https://acacondemand.com>
- 2. Your Member ID is your acac Scantag #
- 3. Once registered, click on "Live Events." That will pull up the upcoming class schedule.
- 4. Find the class you would like to live stream. If you don't see it, click "show more classes."
- 5. If the class is available, there will be a "Register" button. Click on this button and the class will move into your "Upcoming Group Events" list. You can register for a class as soon as it is posted up to 5 minutes before class starts.
- 6. When it is time for class, log back into VHP and click on "Live Events."
- 7. Locate the class you are registered for under "Upcoming Group Events."
- 8. 5 minutes before the class is scheduled to start, a "Join" button will appear.
- 9. Click "Join" and that will pull up the screen and a countdown clock.
- 10. Classes will start right on time.
- 11. Enjoy your class!

## Member Instructions for Enjoying On Demand Classes

- 1. Members will need to register for VHP: <https://acacondemand.com>
- 2. Your Member ID is your acac Scantag #
- 3. Once registered, click on "On Demand."
- 4. That will pull up a few categories. For classes, click on "Fitness."
- 5. Categories will then appear. If you are not sure what category the class is in, click "All." That will show you our complete video catalogue.
- 6. Click on the class you want to view.
- 7. Enjoy your class!